## Searching within a Cabinet

While it's possible to search entire cabinets, you'll also find it useful to limit your search to a specific drawer or folder:

- 1. Select the drawer/folder you want to search
- 2. Click the Search button above the list of files
- 3. Choose Windows File Search as the Engine
- 4. Enter your search parameters
- 5. Click Search

The search results will show up in the Files view. To clear the search results, click Clear. To close the search window, click the X the right of the Search button

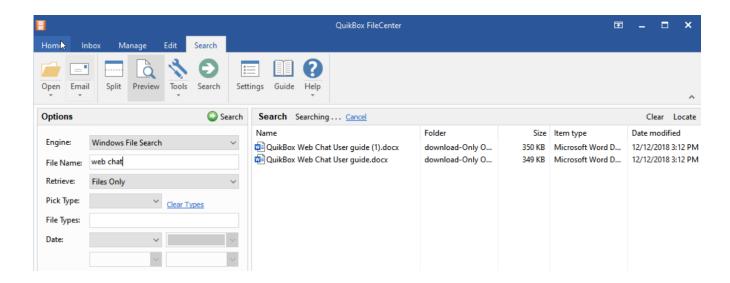

Online URL: <a href="https://support.quikbox.com/article.php?id=55">https://support.quikbox.com/article.php?id=55</a>